**Object Storage Service**

# **Parallel File System Feature Guide (Kuala Lumpur Region)**

**Issue** 01 **Date** 2022-08-15

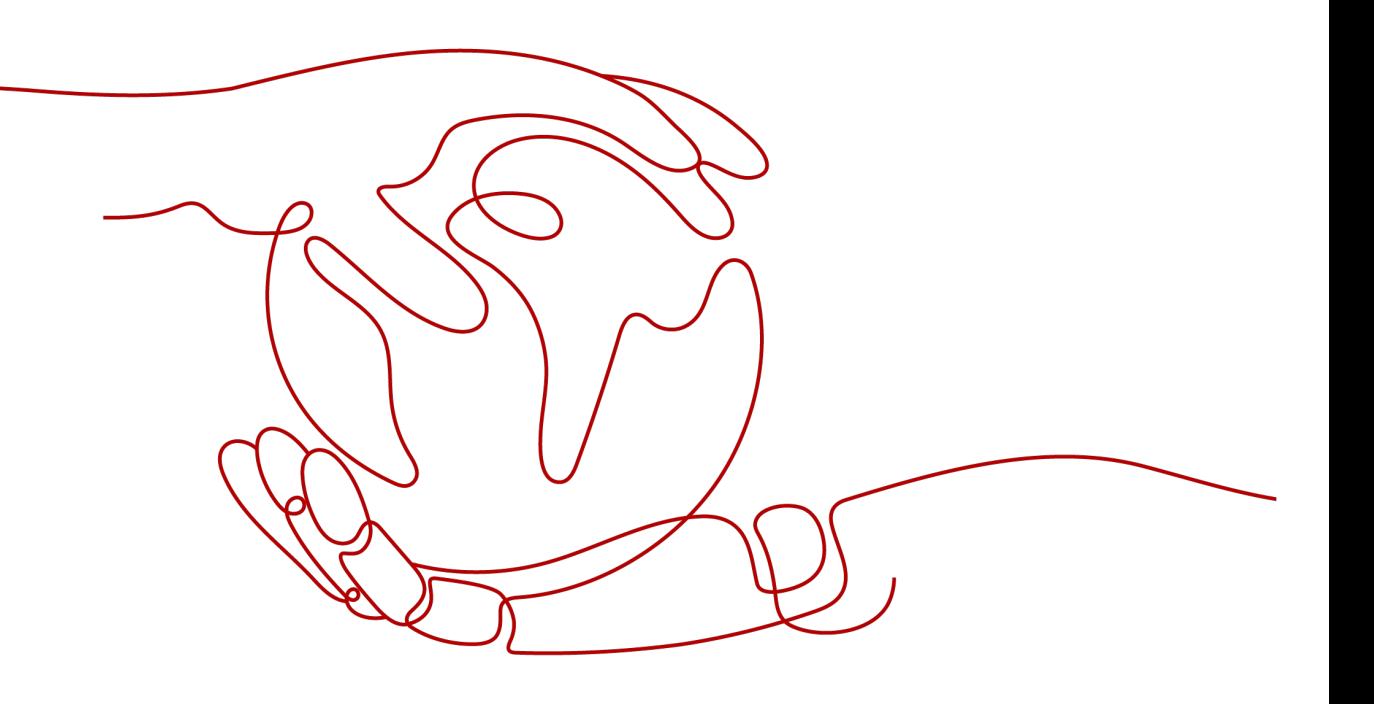

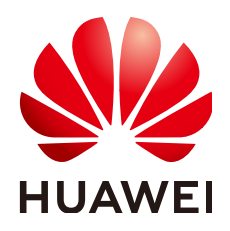

**HUAWEI TECHNOLOGIES CO., LTD.**

### **Copyright © Huawei Technologies Co., Ltd. 2022. All rights reserved.**

No part of this document may be reproduced or transmitted in any form or by any means without prior written consent of Huawei Technologies Co., Ltd.

### **Trademarks and Permissions**

**ND** HUAWEI and other Huawei trademarks are trademarks of Huawei Technologies Co., Ltd. All other trademarks and trade names mentioned in this document are the property of their respective holders.

### **Notice**

The purchased products, services and features are stipulated by the contract made between Huawei and the customer. All or part of the products, services and features described in this document may not be within the purchase scope or the usage scope. Unless otherwise specified in the contract, all statements, information, and recommendations in this document are provided "AS IS" without warranties, guarantees or representations of any kind, either express or implied.

The information in this document is subject to change without notice. Every effort has been made in the preparation of this document to ensure accuracy of the contents, but all statements, information, and recommendations in this document do not constitute a warranty of any kind, express or implied.

# **Contents**

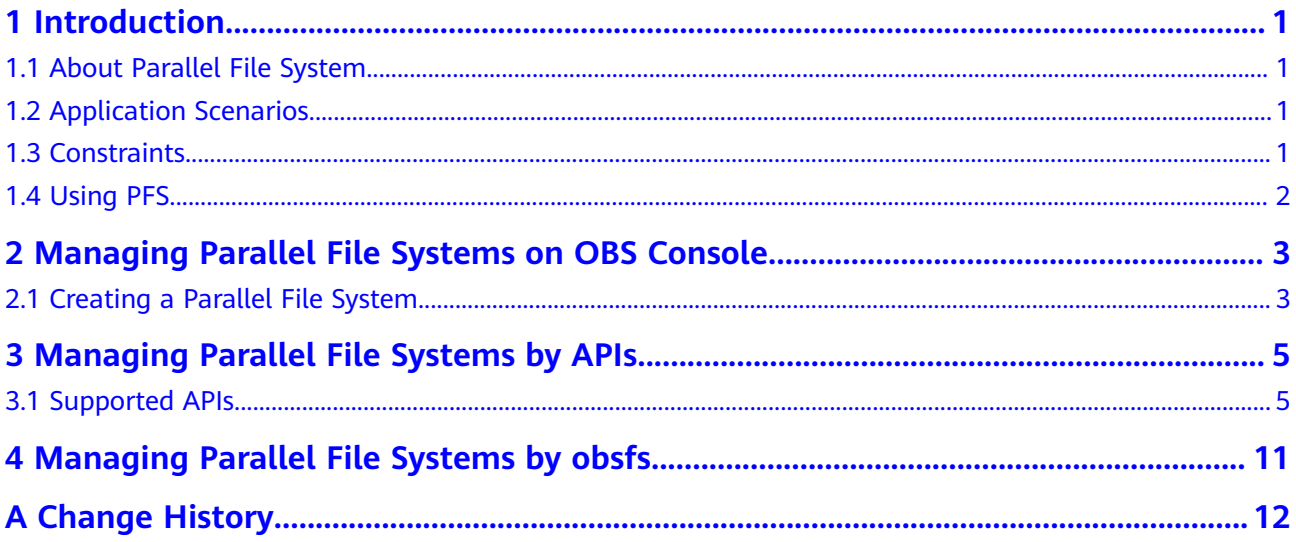

# **1 Introduction**

# <span id="page-3-0"></span>**1.1 About Parallel File System**

Parallel File System (PFS), a sub-product of OBS, is a high-performance file system, with only milliseconds of access latency. PFS can support terabytes of bandwidth and can handle millions of IOPS, which makes it ideal for processing high-performance computing (HPC) workloads.

You can access data in a parallel file system using standard OBS APIs. It also supports data read and write through obsfs, a PFS client that supports POSIX. obsfs can be deployed on a Linux ECS, and then you can use obsfs to mount a parallel file system to that server. Once mounted, PFS functions like a local file system. You can manage the PFS online, including creating, deleting, renaming files and folders, or modifying files.

# **1.2 Application Scenarios**

PFS is highly compatible, scalable, and reliable, and delivers amazing performance. PFS is well suited to HPC and media asset archiving scenarios.

### **The main application scenarios of PFS are as follows:**

Video surveillance: public security, business environments, and households

Video on demand (VOD): over-the-top (OTT) delivery and media assets library

HPC: DNA sequencing and computer-aided engineering (CAE) scenarios in manufacturing

Big data: log analysis, content recommendation, operation report, user profile, and interactive analysis

## **1.3 Constraints**

### **Operational Limitations**

- <span id="page-4-0"></span>An existing OBS bucket cannot be changed to a parallel file system. For details about how to create a parallel file system, see **[Creating a Parallel File](#page-5-0) [System](#page-5-0)**.
- Parallel file systems do not support quota configuration. By default, there is no quota limit.

### **Function Restrictions**

- Server-side encryption is not supported.
- Versioning is not supported.
- Static website hosting is not supported.
- Changing file storage class is not supported.
- Configuration of default storage class for a parallel file system is not supported.

### **1.4 Using PFS**

PFS provides the console, client (obsfs), and REST APIs for managing and accessing data. obsfs supports POSIX, so that your applications can be seamlessly interconnected with PFS. No modifications to your applications are needed. You can process files stored in PFS anytime, anywhere, and quickly obtain the processed files. PFS supports both POSIX and OBS APIs, so you can process files the same way you process objects. There is flexible conversion supported between objects and files.

You can use PFS in the following ways:

### $\Box$  Note

Access permissions for OBS buckets also apply to parallel file systems. Before using a parallel file system, ensure that you have the required permissions to access OBS buckets.

| <b>Method</b>  | <b>Function</b>                                                                                                    | Reference                                        |
|----------------|----------------------------------------------------------------------------------------------------|--------------------------------------------------|
| Console        | On the console, you can create<br>parallel file systems, and you<br>can also view and manage your<br>file systems and files.                                                     | <b>Creating a Parallel File</b><br><b>System</b> |
| obsfs          | obsfs is a client developed and<br>designed for PFS. It supports<br>POSIX and can mount parallel<br>file systems to cloud servers.<br>obsfs is recommended for<br>accessing PFS. | Object Storage Service<br>Tools Guide (obsfs)    |
| <b>OBS API</b> | Use parallel file systems by<br>calling OBS APIs.                                                                                                    | <b>Supported APIs</b>                            |

**Table 1-1** How to use PFS

# <span id="page-5-0"></span>**2 Managing Parallel File Systems on OBS Console**

## **2.1 Creating a Parallel File System**

You can create a parallel file system on the console.

### **Procedure**

- **Step 1** On the homepage of the console, click **Service List** on the top navigation menu, and choose **Storage** > **Object Storage Service**.
- **Step 2** In the navigation pane, select **Parallel File System**.
- **Step 3** Click **Create Parallel File System** in the upper right corner of the page. The page for creating a parallel file system is displayed.
- **Step 4** Select a region and enter a name for the parallel file system.

### $\cap$  note

- Once a parallel file system is created, its name cannot be changed.
- URLs do not support uppercase letters and cannot distinguish between names containing uppercase or lowercase letters. For example, if you attempt to access the parallel file system MyFileSystem using a URL, the file system name will be resolved to **myfilesystem**, causing an access error. For this reason, a parallel file system name can contain only lowercase letters, digits, periods (.), and hyphens (-).
- **Step 5** Configure a policy. You can select **Private**, **Public Read**, or **Public Read and Write** for the parallel file system.
- **Step 6** (Optional) Add tags. Tags are used to identify parallel file systems in OBS, for the purpose of classification. Each tag is represented by one key-value pair. For details about how to add a tag, see the "Tags" section in Object Storage Service User Guide.
- **Step 7** Confirm the settings at the bottom of the page and click **Create Now**.
- **Step 8** View the file system you created just now in the parallel file system list.

Then, you can use the parallel file system the same way you use a bucket. For details about how to use PFS, see **[Using PFS](#page-4-0)**.

**----End**

# <span id="page-7-0"></span>**3 Managing Parallel File Systems by APIs**

## **3.1 Supported APIs**

This section focuses on the compatibility of parallel file systems and existing OBS APIs, and provides a description of APIs that are partly compatible.

For details about the OBS APIs, see Object Storage Service API Reference.

### **API Operations on Buckets**

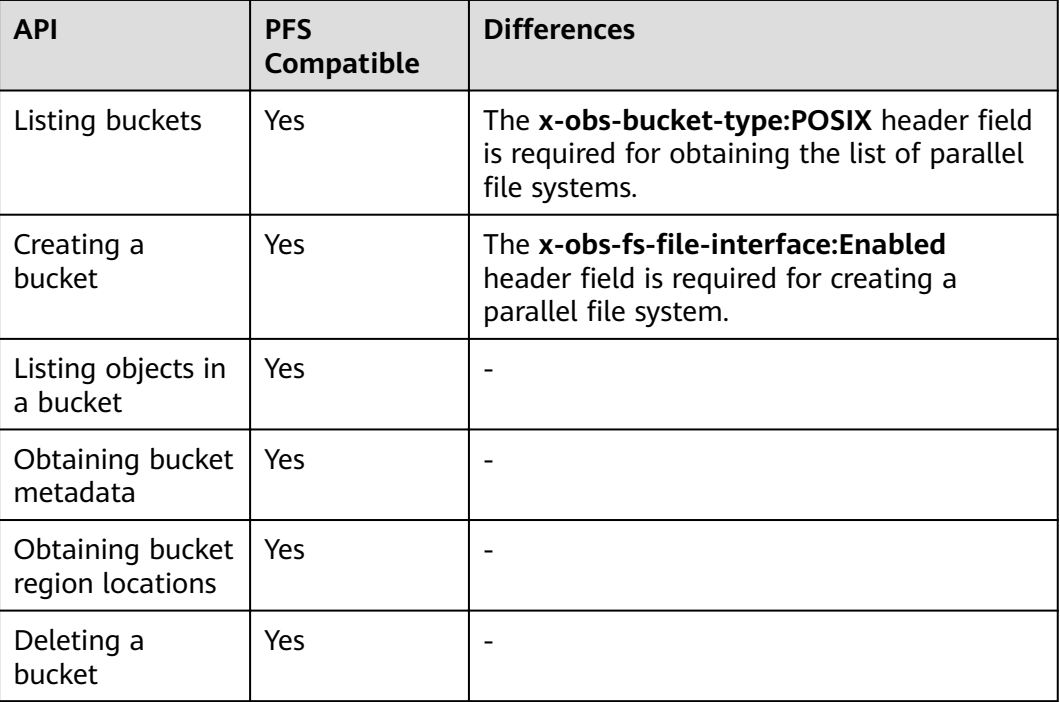

### **Table 3-1** API operations on buckets

### **API Operations on Advanced Bucket Settings**

| <b>API</b>                                           | <b>PFS</b><br>Compatible | <b>Differences</b>       |
|------------------------------------------------------|--------------------------|--------------------------|
| Configuring a<br>bucket policy                       | Yes                      | $\overline{\phantom{a}}$ |
| Obtaining bucket<br>policy<br>information            | Yes                      |                          |
| Deleting a<br>bucket policy                          | Yes                      |                          |
| Configuring a<br>bucket ACL                          | Yes                      | $\overline{\phantom{a}}$ |
| Obtaining bucket<br><b>ACL</b> information           | Yes                      | $\overline{\phantom{a}}$ |
| Configuring<br>logging for a<br>bucket               | Yes                      |                          |
| Obtaining a<br>bucket logging<br>configuration       | Yes                      |                          |
| Configuring<br>bucket lifecycle<br>rules             | No                       |                          |
| Obtaining bucket<br>lifecycle<br>configuration       | <b>No</b>                |                          |
| Deleting bucket<br>lifecycle rules                   | No                       |                          |
| Configuring<br>versioning for a<br>bucket            | No                       |                          |
| Obtaining bucket<br>versioning status                | No                       | $\overline{\phantom{a}}$ |
| Configuring<br>event<br>notification for a<br>bucket | Yes                      |                          |

**Table 3-2** API operations on advanced bucket settings

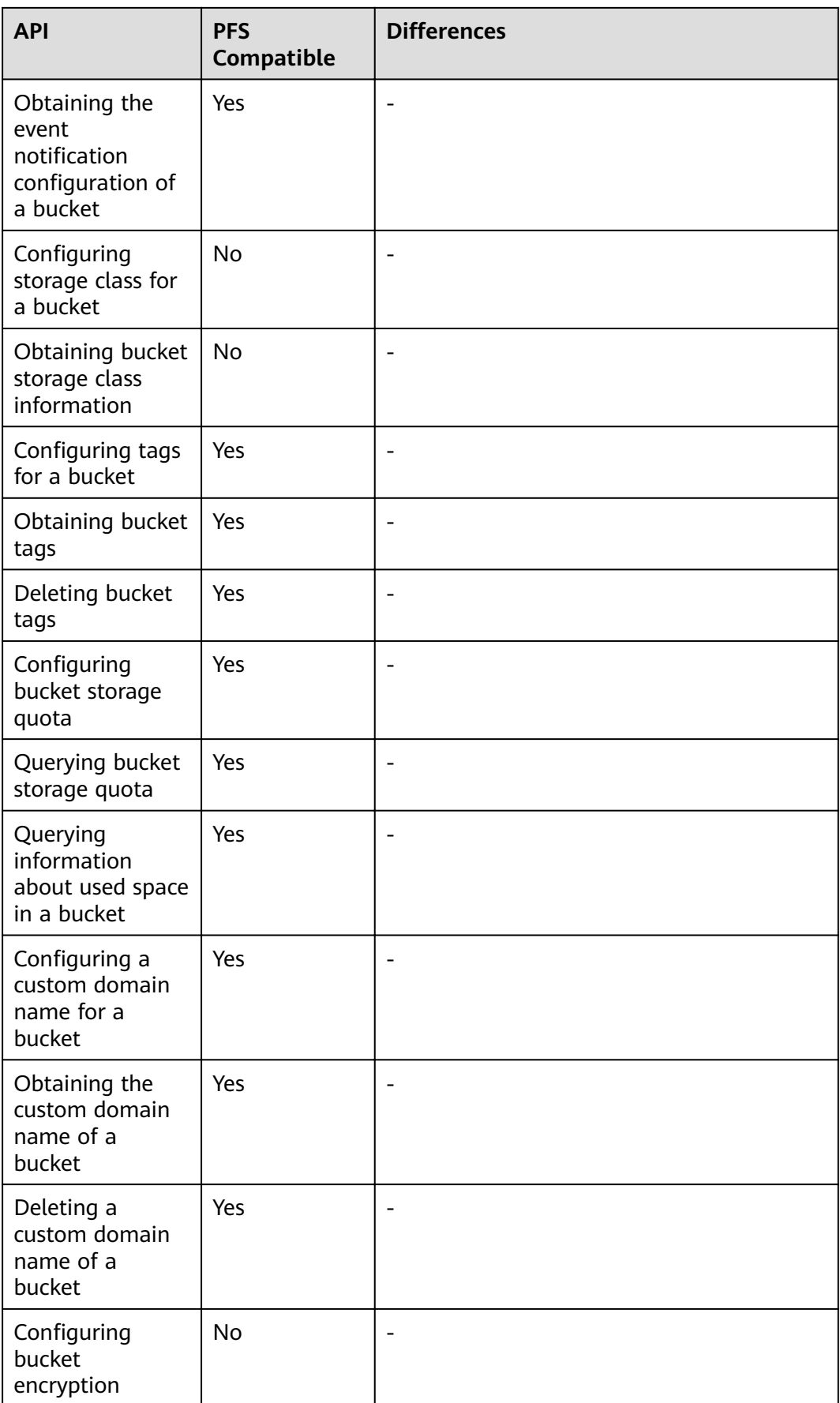

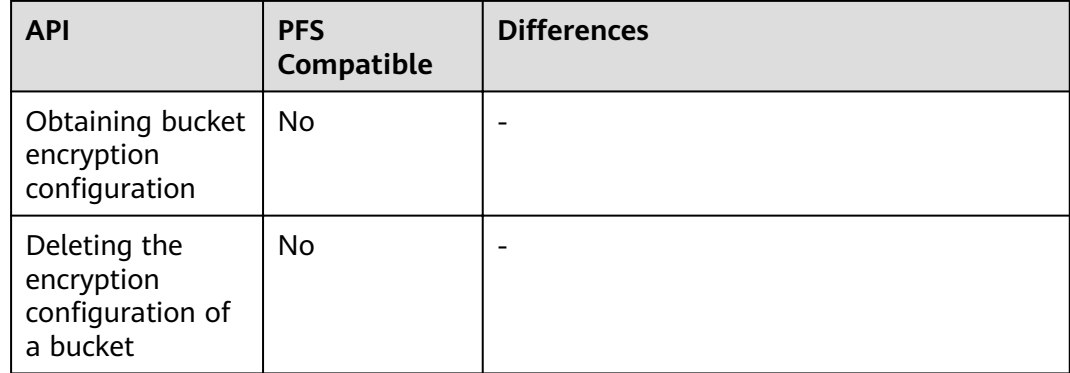

### **API Operations for Static Website Hosting**

| <b>API</b>                                                                 | <b>PFS</b><br>Compatible | <b>Differences</b>       |
|----------------------------------------------------------------------------|--------------------------|--------------------------|
| Configuring static<br>website hosting<br>for a bucket                      | <b>No</b>                |                          |
| Obtaining the<br>static website<br>hosting<br>configuration of<br>a bucket | <b>No</b>                |                          |
| Deleting the<br>static website<br>hosting<br>configuration of<br>a bucket  | <b>No</b>                |                          |
| Configuring<br>bucket CORS                                                 | <b>No</b>                |                          |
| Obtaining the<br><b>CORS</b><br>configuration of<br>a bucket               | <b>No</b>                |                          |
| Deleting the<br><b>CORS</b><br>configuration of<br>a bucket                | <b>No</b>                |                          |
| <b>OPTIONS buckets</b>                                                     | <b>No</b>                | $\overline{\phantom{a}}$ |
| <b>OPTIONS</b> objects                                                     | No                       |                          |

**Table 3-3** API operations for static website hosting

### **API Operations on Objects**

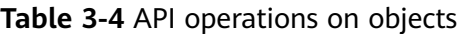

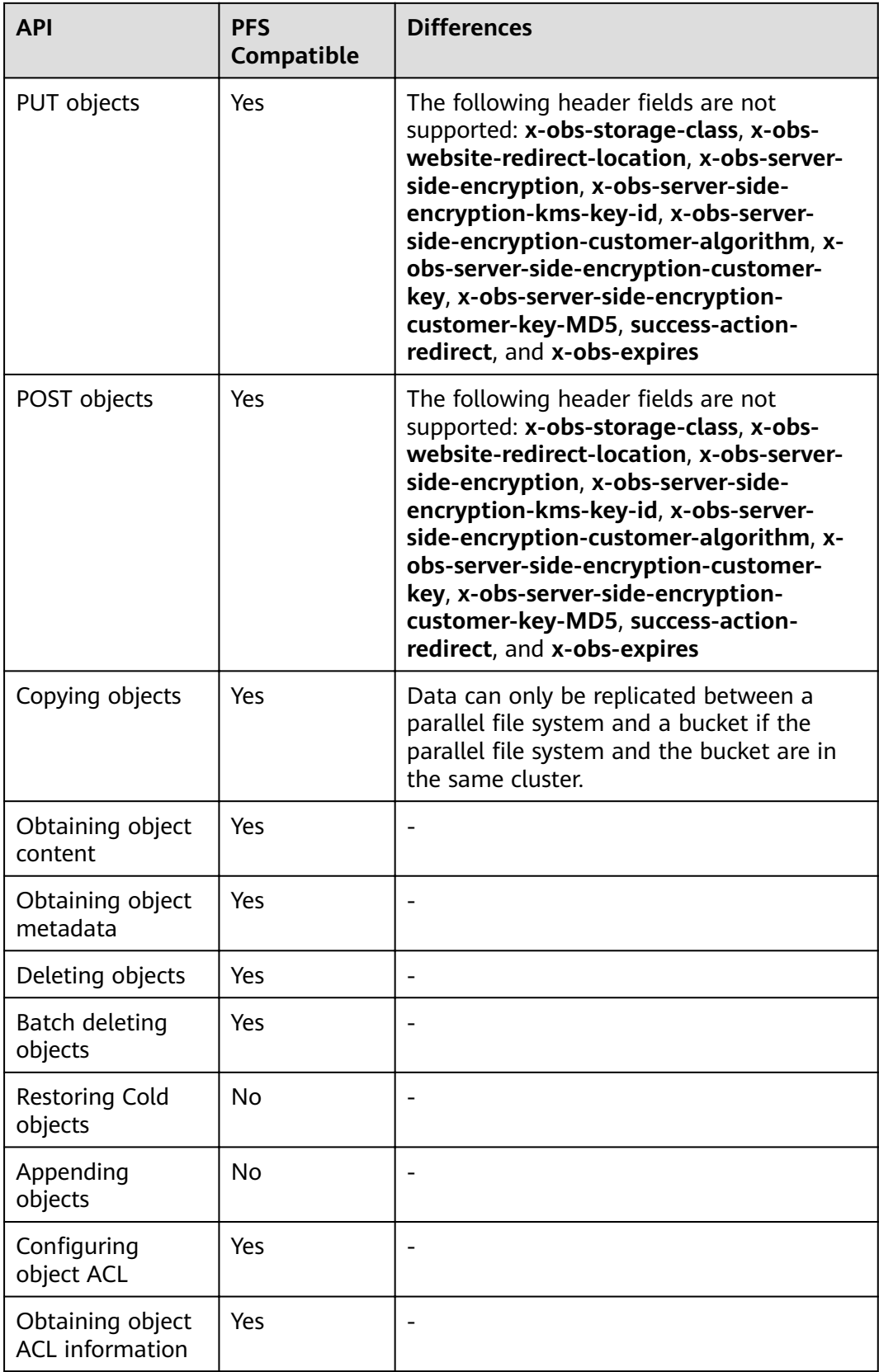

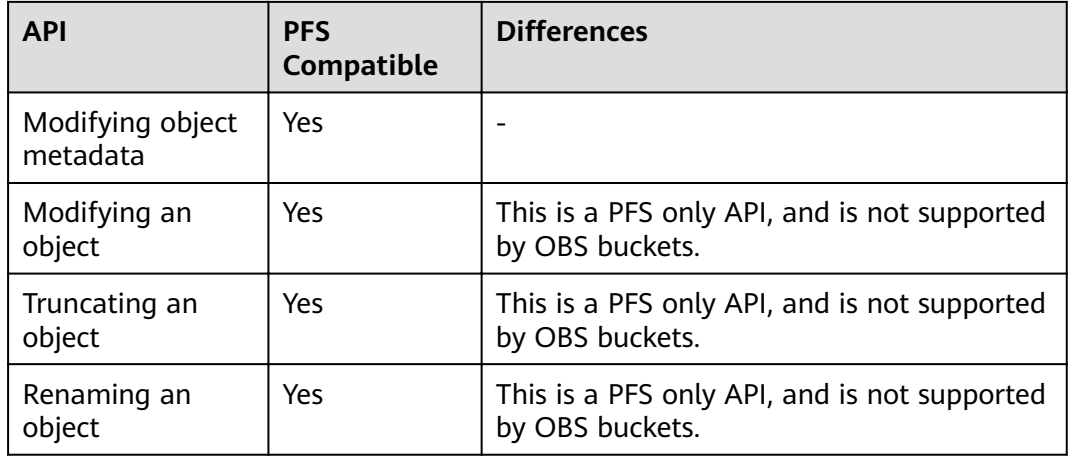

### **API Operations for Multipart Tasks**

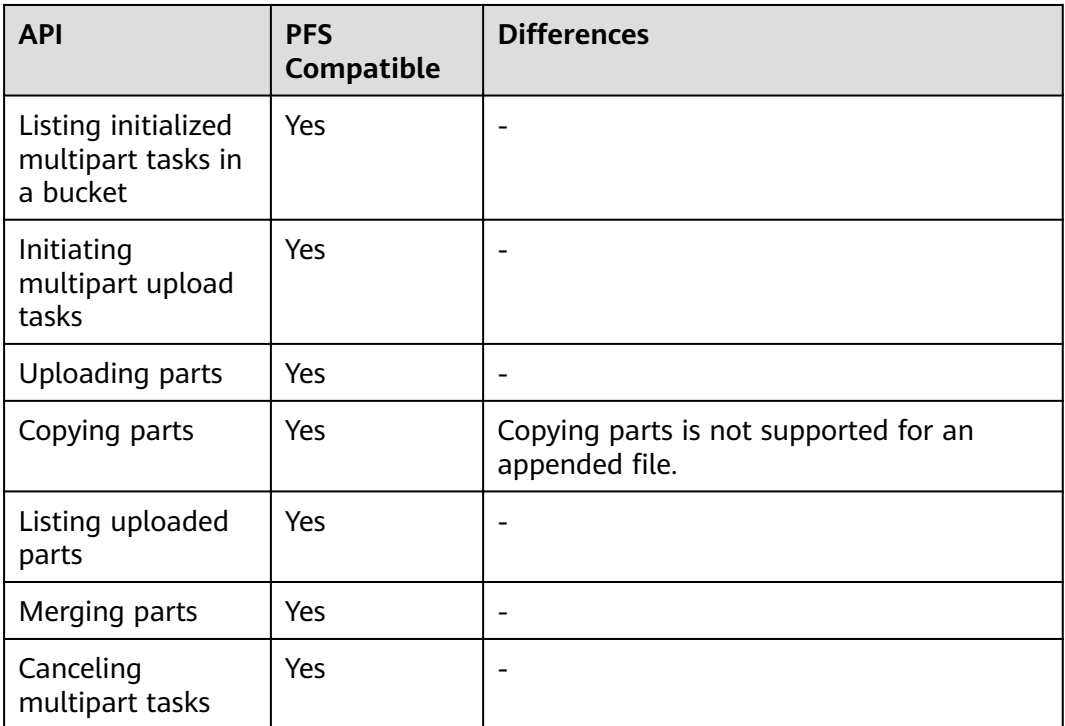

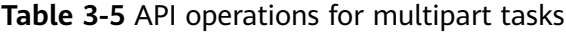

# <span id="page-13-0"></span>**4 Managing Parallel File Systems by obsfs**

obsfs is a file system tool provided by Object Storage Service (OBS) for mounting OBS parallel file systems to Linux operating systems. It uses FUSE and is compatible with POSIX. With obsfs, you can easily access the practically infinite storage of OBS as easily as accessing a local file system.

obsfs is a great option if you are used to storing data locally but your data is now stored in OBS.

For more information about obsfs, see Introduction to obsfs.

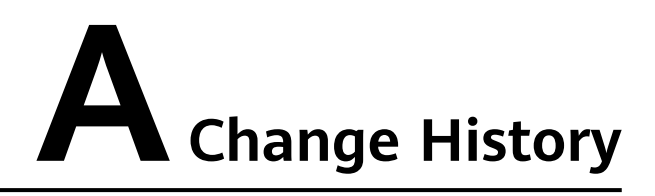

<span id="page-14-0"></span>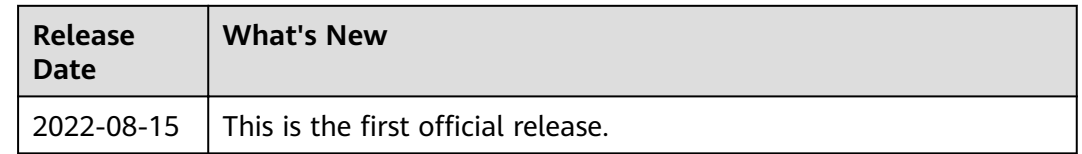